# Sync-One2® v2

## Firmware Upgrade Procedure

## Release Notes

Notes / Tips provide helpful information on a particular item

Warnings are to ensure correct operation of equipment and prevent damage

### **Requirements**

- A computer running Windows 8 or newer with a free USB 2.0 or higher.
- The FW Updater tool downloaded from the Sync-One2 website.
- The Firmware file to perform the update, downloaded from the Sync-One2 website.

Some Windows installations will not detect the Sync-One2 v2 serial over USB port by default, so the Microchip Serial USB Driver installer may also need to be downloaded and installed. This may be downloaded from Microchip or from the Sync-One2 website.

### **Firmware Upgrade Procedure**

1. Install the FW Updater tool.

The upgrader application requires .NET framework 3.5, if this isn't installed you will be prompted to download and install this.

- 2. Connect Sync-One2 to the computer and wait for Windows to detect and install the serial over USB driver.
- 3. Run the FW Updater tool
- 4. Select the Sync-One2 Firmware file downloaded

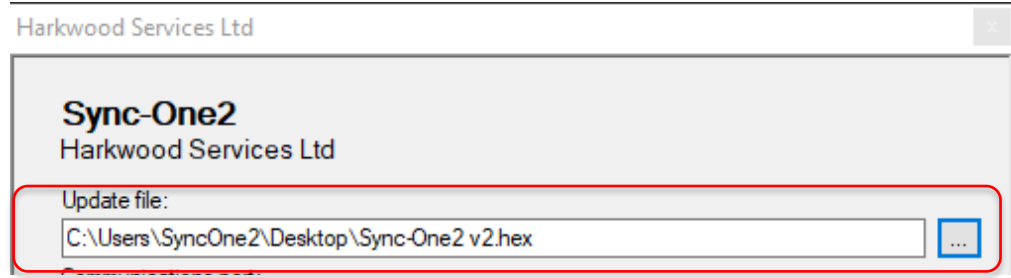

5. Select the Communications port Sync-One2 was assigned by Windows

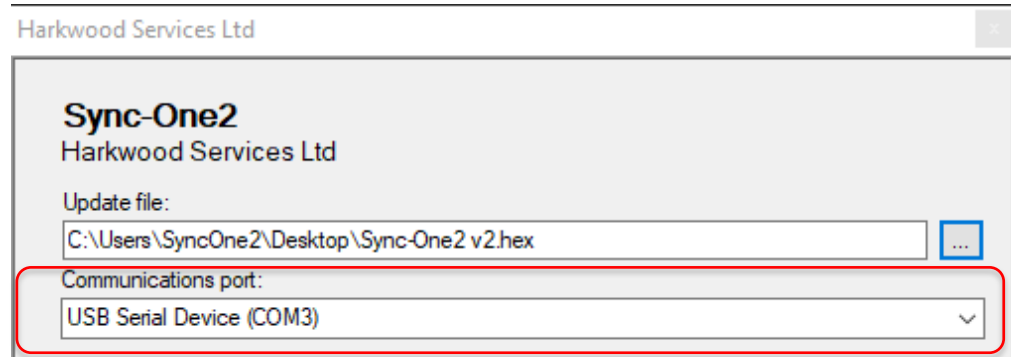

6. Select the Firmware Update option from the Sync-One2 menu

Select  $\forall$  es and press OK

Sync-One2 will display the following

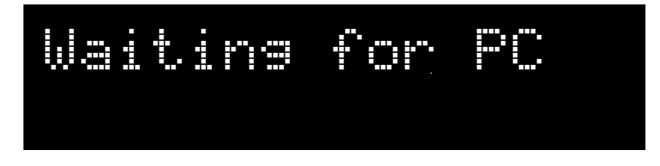

7. Press the Update button on the Firmware update tool, a progress bar will show and Sync-One2 v2 will display the following as the update uploads and is verified.

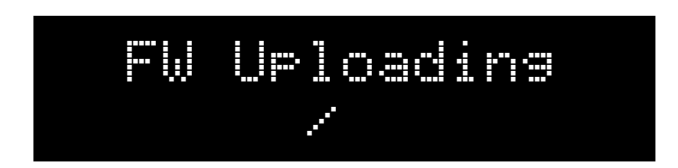

Do not disconnect Sync-One2 or stop the update process, doing so will corrupt the firmware image and Sync-One2 will not function until a successful update has completed.

- 8. Once complete Sync-One2 will reboot, the first time it boots following an update a message will be displayed saying the update has been detected and the settings will be reset to default.
- 9. You can confirm the firmware revision running via the Sustem Info menu option

#### V2.0.2 Released 12 September 2018

Fix the video calibration and detection algorithm to correct performance in low light facilities, e.g. post production facility with large projection based final display. *Thanks to an impressive Dolby ATMOS Post Production facility in London for your help with testing, you know who you are, and HHB.*

- V2.0.1 Internal release for field testing.
- V2.0.0 Initial release of Sync-One2 v2.

#### Sync-One2® is a registered trademark of Harkwood Services Ltd

For additional support or information please visit the website, or e-mail sync-one2@harkwood.co.uk

Sync-One2 is designed and manufactured in Cambridge, UK, by Harkwood Services Ltd.

© Harkwood Services Ltd